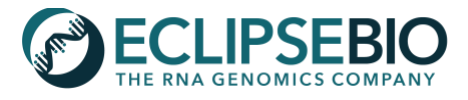

# **RBP-eCLIP Data Review Guide**

# **Introduction**

Once RBP-eCLIP samples have been prepped and sequenced, the resulting data is processed by our expert bioinformatics scientists to generate a dataset rich in information for an RNA-binding protein (RBP) of interest. The RBP-eCLIP data processing pipeline begins with UMI (unique molecular identifiers) trimming and adapter trimming of

raw sequencing reads, then reads are filtered of repetitive genome elements such as rRNA and aligned to the reference genome (ie. human, mouse, etc.). Once aligned, PCR duplicates are removed and clusters of reads are identified to define peaks in the data representing RBP binding sites. Finally, peaks and genes containing peaks are analyzed in detail to reveal binding features for the RBP of interest (**Figure 1**). Following data analysis, a user will receive a login and key to download several data files from our secure SFTP server, including intermediate data and detailed reports summarizing the results for each sample in the RBP-eCLIP experiment. The RBP-eCLIP data deliverables can be complex; to assist in understanding the rich dataset delivered, this data review guide provides a step-by-step explanation of the results, describing the different components of the figures and tables in the final HTML reports and each data file type delivered. For additional guidance in understanding Eclipse Bio's data deliverables, please contact techsupport@eclipsebio.com.

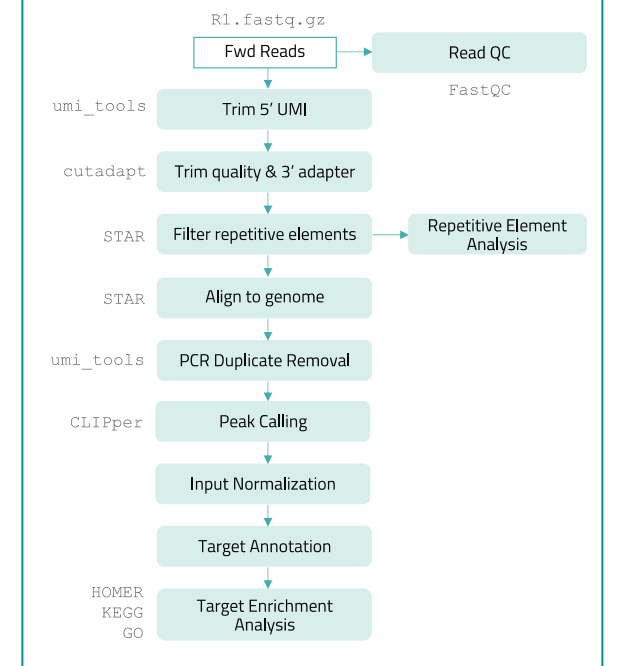

**Figure 1.** RBP-eCLIP data analysis pipeline. Each analysis step is ordered from top to bottom with the publicly available tool used listed to the left of the step where available.

# **RBP-eCLIP HTML Report**

The HTML report for each sample in the RBP-eCLIP experiment provides an overview of the identified peaks (ie. RBP binding sites) with enrichment in the RBP immunoprecipitation ("IP") versus a size-matched input control ("input") in the RBP-eCLIP experiment. The HTML report summarizes only the highest confidence set of enriched peaks within the dataset, with *log*<sup>2</sup> fold change ≥ 3 and -*log*10(p-value) ≥ 3. Additional true peaks may exist below these cutoffs, however using only the highest confidence set minimizes false positive signals in the results.

For RBP-eCLIP experiments containing 2 or 3 replicates, an additional HTML report will be created summarizing the reproducible peaks identified across sample replicates using Eclipse Bio IDR (Irreproducible Discovery Rate) analysis. For IDR peaks *log*<sup>2</sup> fold change values in the report correspond to the geometric mean of the *log*<sup>2</sup> fold change across replicates, and the p-value corresponds to the minimum p-value across replicates. IDR HTML reports contain most of the plots and tables listed below but exclude the "Information scores for peak features pie chart", the "Swarm plot of peak *log*<sup>2</sup> fold changes for each feature", and the "IP Repetitive Element Mapping Information Table". For more information on IDR analysis refer to the **Data File Descriptions** section below.

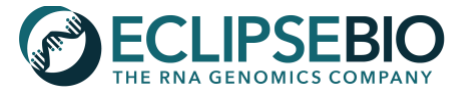

#### **1. Annotation and Feature Types**

Peaks are annotated using transcript information from GENCODE or Ensembl. Each annotated transcript region is labeled with specific annotation feature types, first split by coding and non-coding transcripts, then by transcript regions, and then by intron/exon proximity regions. For overlapping transcript regions, the following hierarchy is used to label the region: coding sequence (CDS), 5' or 3' untranslated region (UTR), intron, non-coding exon, then noncoding intron. For example, if a region has a UTR of one transcript that overlaps an intron of another transcript, the region will be labeled UTR. For intron/exon proximity feature types, the definitions are as follows **(Figure 2)**:

**miRNA proximal:** within 500 bp of an annotated miRNA **5' splice site (5' SS):** within the first 100 bp of an intron (5' to 3' direction) **3' splice site (3' SS):** within the last 100 bp of an intron (5' to 3' direction) **proximal intron:** within 100 bp to 500 bp of the nearest exon **distal intron:** greater than 500 bp away from the nearest exon

For non-coding transcripts there are two additional feature categories: **miRNA** and **tRNA**. Other annotations corresponding to non-coding transcripts will be labeled as **noncoding exon**, or with an intronic feature type from above followed by **(ncRNA)**.

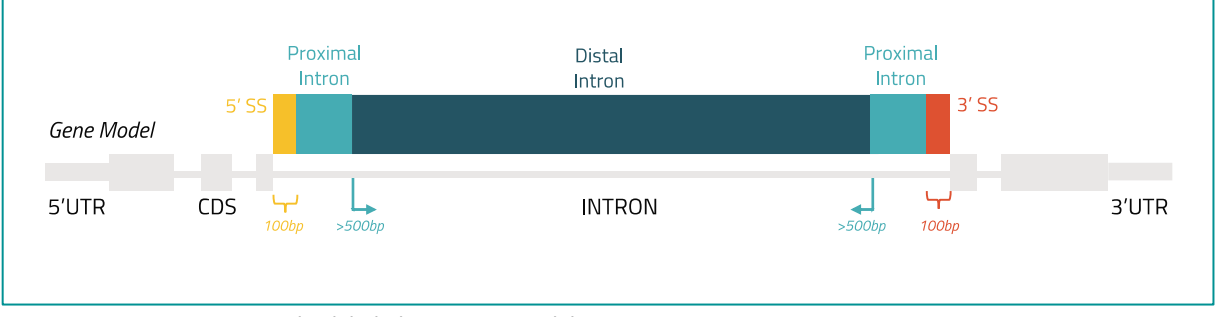

**Figure 2**. Feature type examples labeled on a gene model.

#### **2. Peak information table**

The peak information table contains the genome location of each peak, the -*log*<sub>10</sub>(p-value), *log*<sub>2</sub> fold change of IP vs. input, and the annotated gene and feature for that region (see **Annotation and Feature Type** details above).

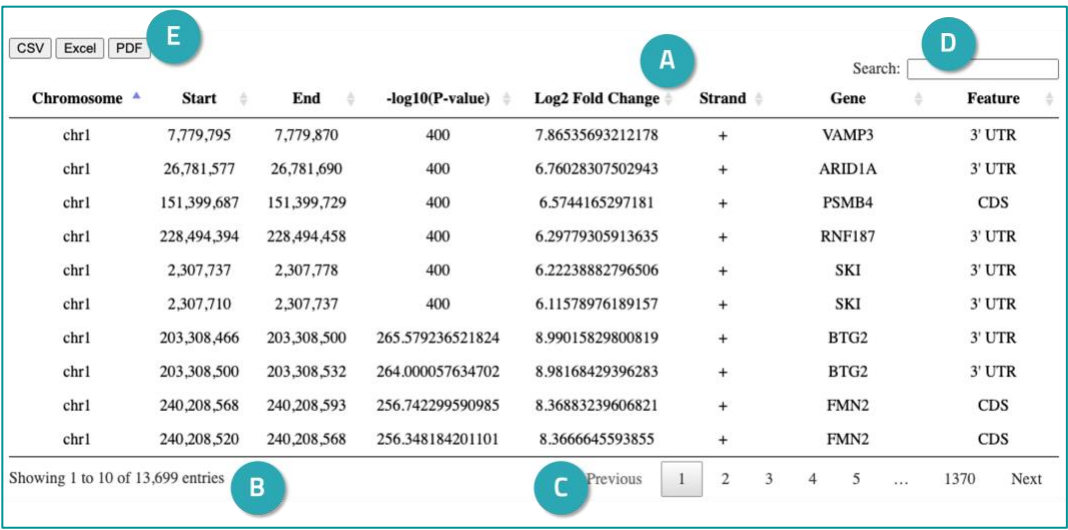

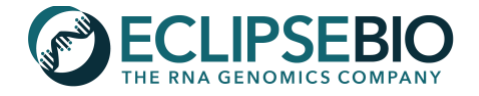

- **A. Table Sorting:** Peaks are best sorted by *log*<sup>2</sup> fold change to focus on the most enriched peaks over the input sample. To do so, simply click the arrows in the header of the table next to this column and it will resort by this value. This example shows the default sorting, with peaks listed in Chromosome order.
- **B. Number of Entries:** The table contains as many peak entries as listed at the bottom left corner, displaying 10 entries at a time. This example has 13,699 total entries.
- **C. Page Navigator:** The entries in the table can be viewed using the *Previous* and *Next* buttons on the bottom right. The next or previous 10 entries will load.
- **D. Search:** The table is also searchable with keywords in order to list peaks on specific genes or features of interest. Multiple keywords can be searched with a space to separate each; for example, entering "VAMP3 3'UTR" into the search bar will return all 3'UTR peaks on the gene VAMP3.
- **E. File Export:** Selecting the buttons on the top left will export the table to a file in the selected format (CSV, Excel, or PDF). Exporting the table will preserve any sorting or filtering that has been performed. For example, searching for "3'UTR" and then exporting the table will only export the peaks on 3' UTRs.

# **3. Relative frequency of peaks that map to each feature pie chart**

The pie chart depicts the relative frequency of peaks that map to each feature type (see **Annotation and Feature Type** details above).

- **A. Pie Slice:** Each pie slice is colored according to the color legend on the right and the size of the slice is labeled with a percent rounded to the nearest tenth.
- **B. Color Legend**: The legend lists each of the feature types with an *N* value representing the number of peaks associated with that feature type. The *N* value divided by the total number of peaks gives the percentage that is listed in the legend and on the pie chart.
- **C. Hover**: Hovering the cursor on each slice will display the feature type for that slice.

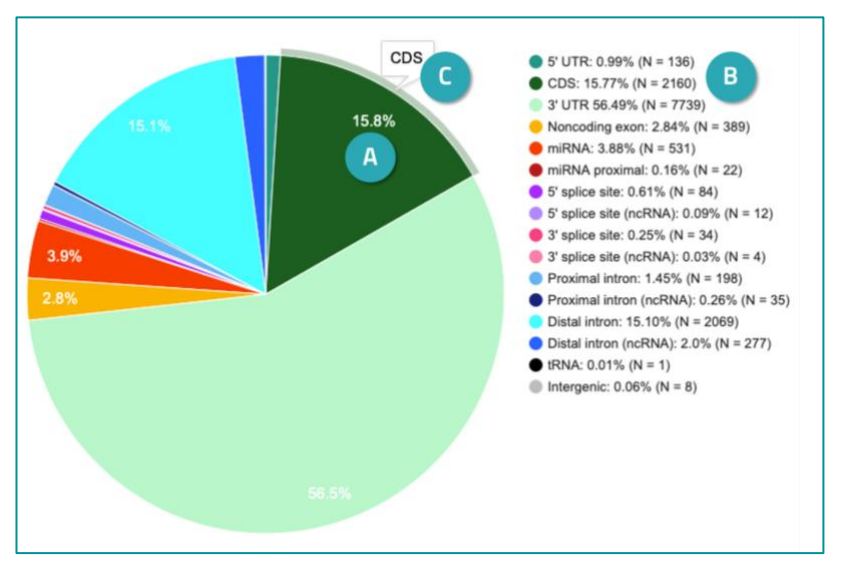

# **4. Information scores for peak features pie chart**

The pie chart depicts the distribution of information scores for each feature type. This chart is useful for seeing if one feature contains very high confidence peaks; for example, in AGO2 RBP-eCLIP experiments (a miRNA associated RBP), the information score for the miRNA feature tends to be very large, meaning that miRNA peaks contain many reads. The more reads found in a peak, the higher the information score for that peak will be, so peaks with higher pvalues tend to have higher information scores. The actual values of the information score are not very important; what's more important is ranking the information scores between features.

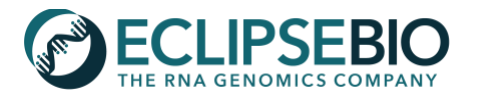

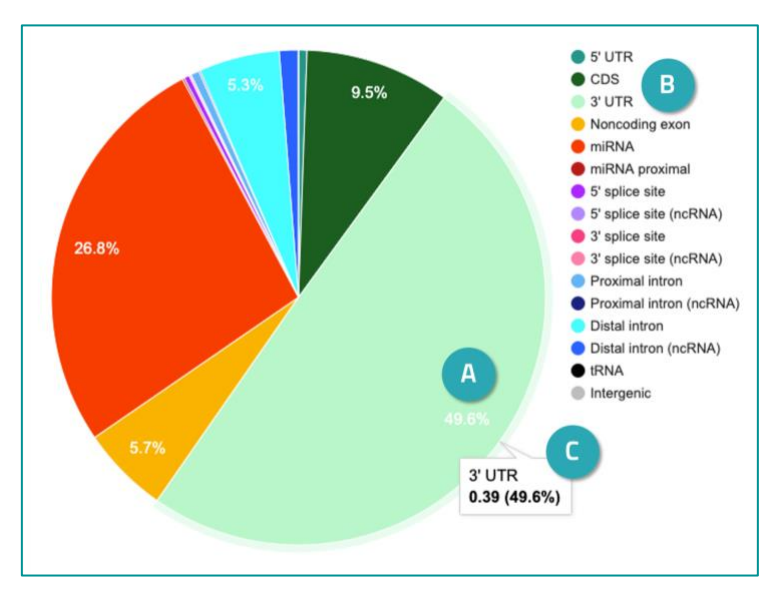

Information scores are calculated as follows:

 $c_i$  = number of eCLIP reads overlapping a peak  $i<sub>i</sub>$  = number of input reads overlapping a peak  $p_i = c_i$  / total eCLIP reads  $q_i = i_i / \text{total input reads}$  $s_i = p_i \times log_2(p_i/q_i)$ 

> **Information score** = ∑ *s<sup>i</sup>* for all peaks in a feature

- **A. Pie Slice:** Each pie slice is colored according to the color legend on the right and the size of the slice is labeled with a percent rounded to the nearest tenth.
- **B. Color Legend**: The legend lists each of the feature types and the color of the pie slice for that feature.
- **C. Hover**: Hovering the cursor on each slice will display the feature type for that slice and the information score. In this example, the information score for 3' UTR is 0.39.

# **5. Swarm plot of peak log2 fold changes for each feature**

The swarm plot shows a data point for each peak, where peaks are sorted by feature type on the x-axis and the *log*<sup>2</sup> fold change is plotted on the y-axis (see **Annotation and Feature Type** details above). This plot is useful for seeing the general spread of *log*<sup>2</sup> fold enrichment values for each feature type and clearly displays the feature types of the most enriched peaks.

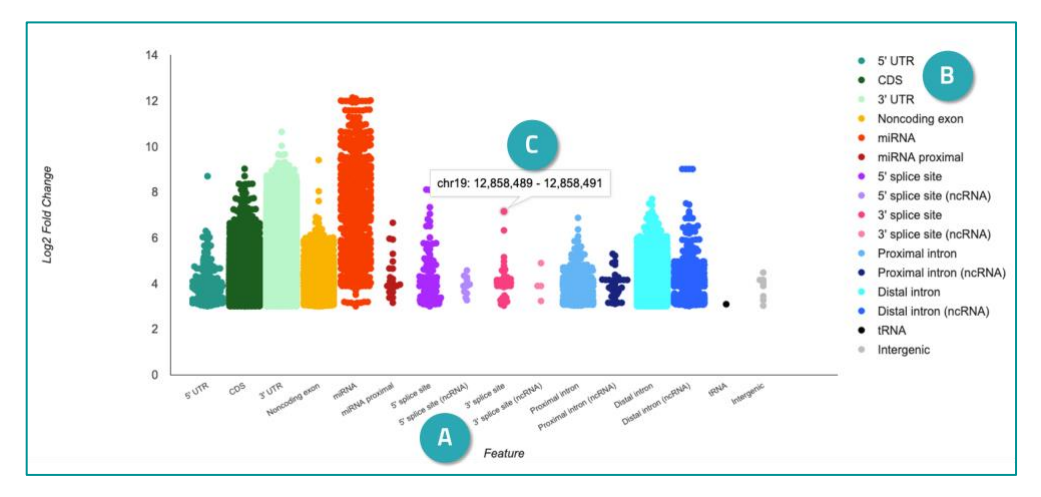

- **A. X-axis Feature Types**: Each value along the x-axis displays the sets of peaks that are in that feature type and colored according to the legend on the right.
- **B. Color Legend**: The legend lists each of the feature types and the color of the data points for that feature.
- **C. Hover**: Hovering over a data point on the swarm plot will give the genomic location (chromosome, start, and end) of the corresponding peak. In this example, the peak hovered over is located on chromosome 19, starting at position 12,858,489 and ending at position 12,858,491.

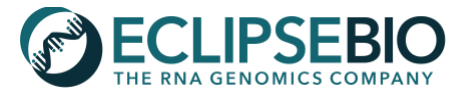

#### **6. Peak Metagene Plot**

Metagene plots show the average number of peaks mapped to the 5'UTR, CDS, and 3'UTR. To create this plot, the number of peaks is calculated for each region of every annotated gene, the lengths of the regions are normalized, and the average number of peaks for a set number of positions along each region is calculated. This plot is useful for seeing the pattern of enrichment over the 5' UTR, CDS, and 3'UTR regions of genes. In addition, this plot easily highlights when an RBP has peaks concentrated in one part of the feature; for example, peaks may be found more often at the beginning or the end of the CDS region. For this particular example, the AGO2 protein (a microRNA associated RBP) has peaks mostly found in 3'UTR regions of genes.

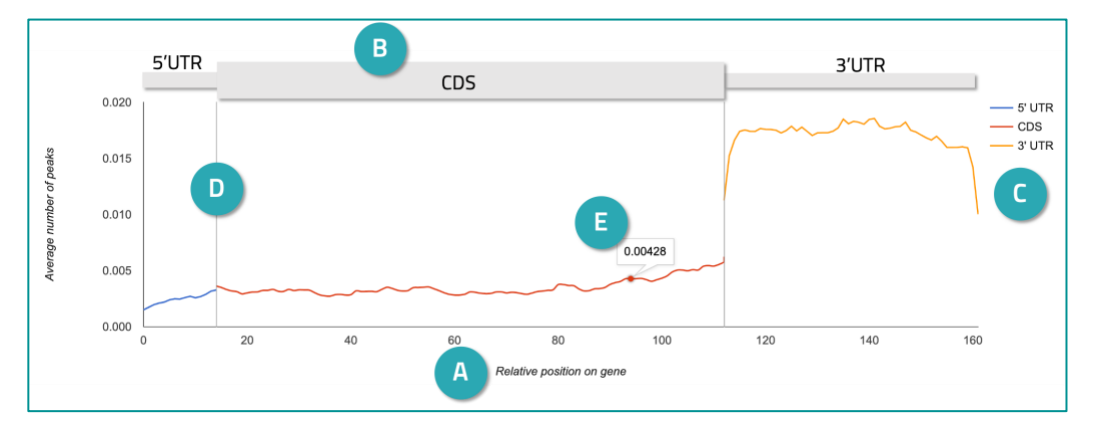

- **A. X-axis relative position on gene**: Each value along the x-axis displays the sets of peaks that are in that feature type and colored according to the legend on the right. Normalized 5'UTR, CDS and 3'UTR regions are displayed (0-160 bp on the x-axis).
- **B. Gene position**: This plot shows three gene regions normalized for length. A gene model graphic in gray has been added here to help with this visual.
- **C. Colored lines**: The lines are each colored per region based on the region color legend on the right.
- **D. Vertical gray lines:** Vertical lines delineate each region based on the region color legend on the right.
- **E. Hover**: Hovering over a data point on the line will give the y-axis value (average number of peaks) for that region position. In this example, the CDS position near x=95 has an average of 0.00428 peaks.

#### **7. Peak Metaintron Plot**

Metaintron plots show the average number of peaks mapped to intronic features flanking exons. To create this plot, the number of peaks is calculated for each region of every gene, the lengths of the regions are normalized, and the average number of peaks for a set number of positions along each region is calculated.

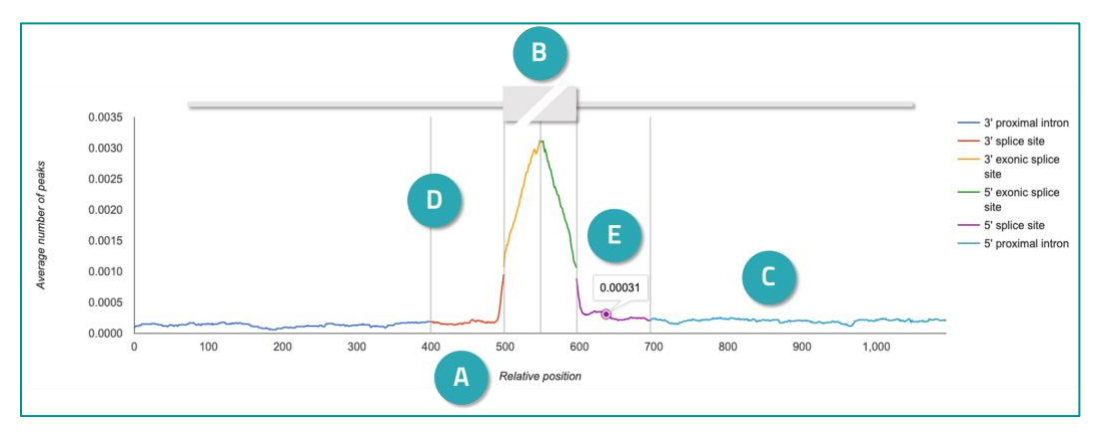

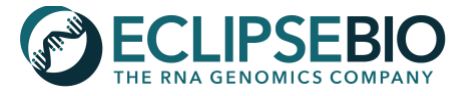

- **A. X-axis relative position around exons**: Each value along the x-axis displays the sets of peaks that are in that feature type and colored according to the legend on the right. 500 bp of intronic space upstream of an exon, 100 bp of exon, and 500 bp downstream of an exon are displayed (0-1,100 bp on the x-axis). Any peaks labeled as "distal intron" are excluded from this plot since they are located more than 500 bp from an exon.
- **B. Exon position**: This plot is centered on exons (from 500-600 bp on the x-axis) displaying the binding on just the most 50 bp of the exon edges and then the remainder of the plot extends into the flanking intron regions. Note that peaks in the exonic splice site regions are otherwise labeled with the feature type "CDS" in all other parts of this document. Binding on exons >50 bp into an exon is hidden from this plot as the focus here is on flanking intronic regions. A gene model graphic in gray has been added here to help with this visual.
- **C. Colored lines**: The lines are each colored per region based on the region color legend on the right.
- **D. Vertical gray lines:** Vertical lines delineate each region based on the region color legend on the right.
- **E. Hover**: Hovering over a data point on the line will give the y-axis value (average number of peaks) for that region position. In this example, the 5' splice site position near x=640 has an average of 0.00031 peaks.

#### **8. GO Term Enrichment Analysis**

The Gene Ontology Consortium (GO Consortium) has defined sets of terms to label all genes with different function types. Additionally, each GO term is sorted into three different classifications: Biological Process, Cell Component, and Molecular Function. For genes with at least one peak, the tool *clusterProfiler* (<https://guangchuangyu.github.io/>) is applied to identify GO terms that are enriched within the set of targets.

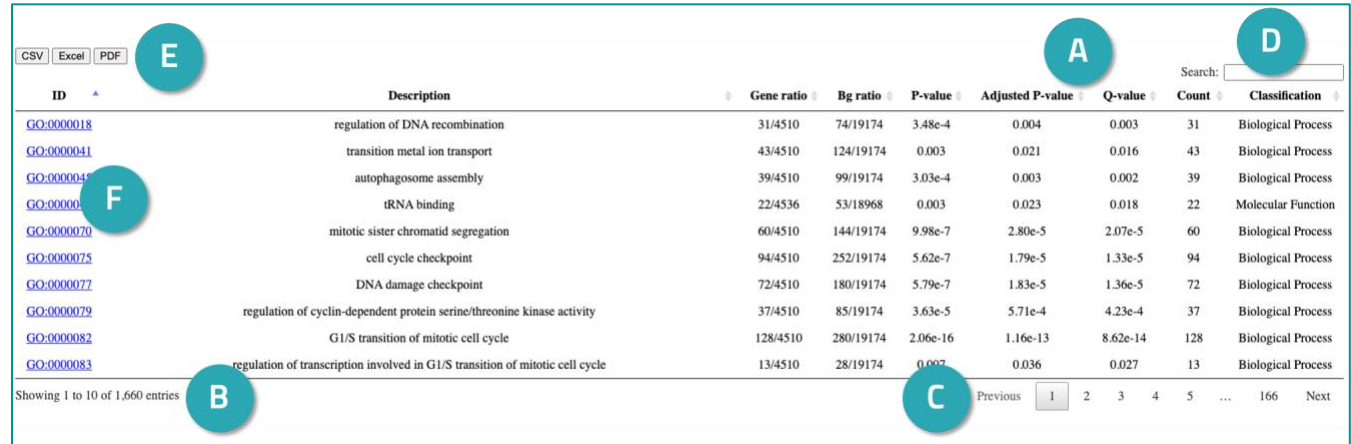

- **A. Table Sorting:** Terms are best sorted by adjusted p-value in order to see the most significantly enriched function types. To do so, simply click the arrows in the header of the table next to this column and it will resort by this value.
- **B. Number of Entries:** The table contains as many GO term entries as listed at the bottom left corner, displaying 10 entries at a time.
- **C. Page Navigator:** The entries in the table can be viewed using the *Previous* and *Next* buttons on the bottom right. The next or previous 10 entries will load.
- **D. Search:** The table is also searchable with keywords in order to list ontologies or classifications of interest.
- **E. File Export:** Selecting the buttons on the top left will export the table to a file in the selected format (CSV, Excel, or PDF). Exporting the table will preserve any sorting or filtering that has been performed.
- **F. Term Links:** Clicking the term ID will go to the AmiGO 2 webpage with details for the selected GO term.

## **9. KEGG Enrichment Analysis**

The KEGG (Kyoto Encyclopedia of Genes and Genomes) database contains annotations for genes that are involved in certain pathways. For all genes with at least one peak, the tool *clusterProfiler* is applied to identify KEGG annotations that are enriched within the set of targets.

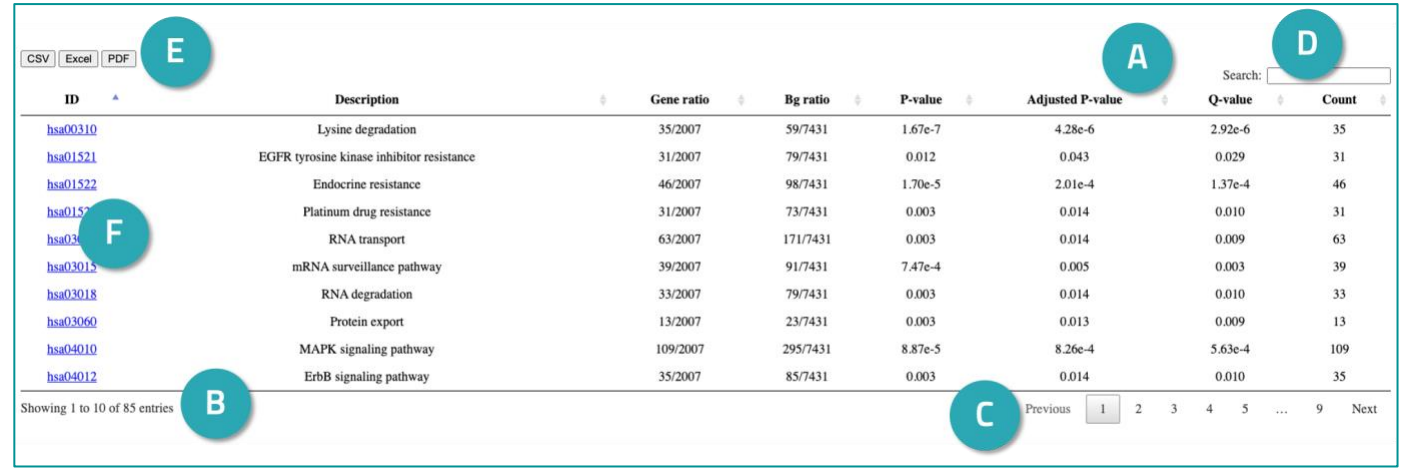

- **A. Table Sorting:** Terms are best sorted by adjusted p-value in order to see the most significantly enriched function types. To do so, simply click the arrows in the header of the table next to this column and it will resort by this value.
- **B. Number of Entries:** The table contains as many KEGG pathway entries as listed at the bottom left corner, displaying 10 entries at a time.
- **C. Page Navigator:** The entries in the table can be viewed using the *Previous* and *Next* buttons on the bottom right. The next or previous 10 entries will load.
- **G. Search:** The table is also searchable with keywords in order to list pathway types of interest.
- **D. File Export:** Selecting the buttons on the top left will export the table to a file in the selected format (CSV, Excel, or PDF). Exporting the table will preserve any sorting or filtering that has been performed.
- **E. Term Links:** Clicking the term ID will go to the KEGG database webpage with details for the selected pathway.

# **10. HOMER Motif Results**

The HOMER algorithm (<http://homer.ucsd.edu/>) identifies enriched sequence motifs within peaks *de novo*. If the RBP of interest is known to bind to a specific RNA motif, that motif should be reported as a HOMER result here, however not all RBPs have a known binding motif.

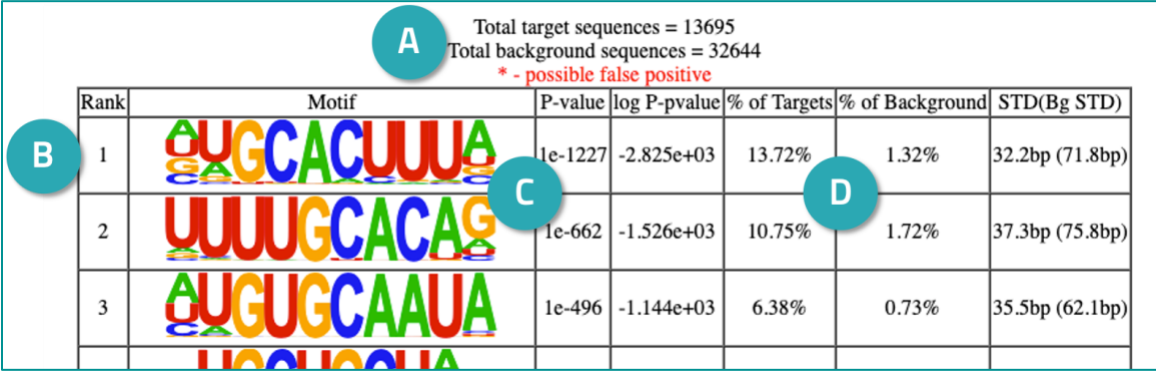

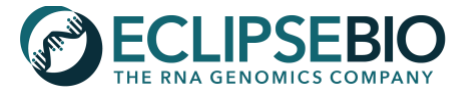

- **A. Total sequences:** The number of peak sequences used for the motif enrichment calculation is listed above the table. Additionally, the number of background sequences are also listed, which are a randomly distributed set of sequences according to the set of peaks provided to the algorithm.
- **B. Ranked Entries:** The table contains motifs that were found to be significantly enriched in the set of peak sequences. The table is ranked by *P*-value, with the most enriched motif at the top.
- **C. Motif image:** The motif is displayed with colored bases (blue C, red U, gold G, and green A). The height of the letter is proportional to the relative frequency of that base at that motif position.
- **D. Percentages:** The percentage of total peaks containing each motif is useful for understanding how much of the data this motif represents compared to the background enrichment.

## **11. IP Repetitive Element Mapping Information Table**

As part of the RBP-eCLIP analysis pipeline, reads are mapped to a database of repetitive elements and removed from the set of reads aligned to the genome for peak calling. In order to understand what has been filtered, a separate repetitive read analysis is done using all reads including those mapped to repetitive elements and the genome. Enriched feature types or repetitive element types are displayed in this table with the IP RPM, Input RPM, Fold Change, and Entropy. Entropy values are a measure of confidence, where the higher entropy values give higher confidence in the feature type enrichment in the read data.

**A. Table Sorting:** Features

are best sorted by entropy, in order to look at the most confident fold change results. To do so, simply click the arrows in the header of the table next to this column and it will resort by this value. Sorting by IP RPM or Input RPM is another good sorting option to see the

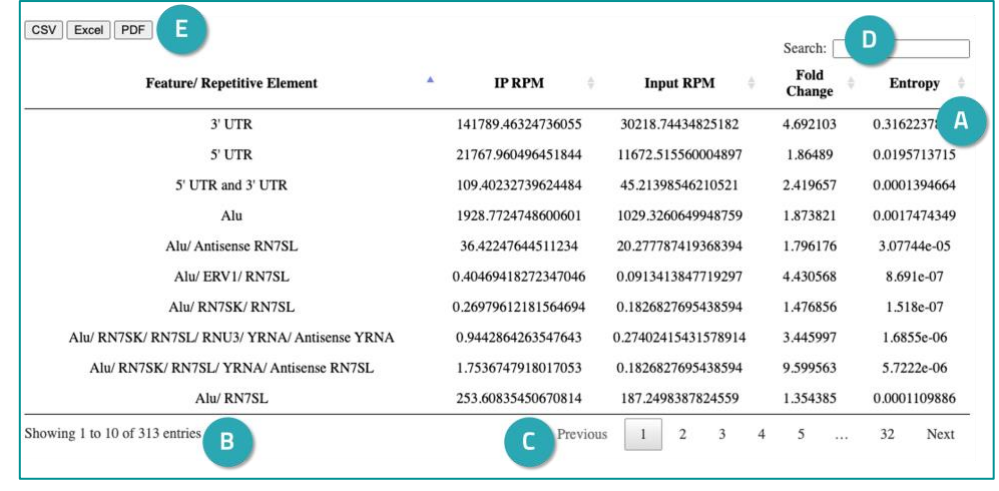

most abundant features or repetitive elements found in the sample. Note that high fold changes are not necessarily indicative of RBP binding; a feature should have both a high fold change and a high entropy value. High fold changes for some repetitive elements may be present due to low read numbers rather than real binding.

- **B. Number of Entries:** The table contains as many feature/repetitive element entries as listed at the bottom left corner, displaying 10 entries at a time.
- **C. Page Navigator:** The entries in the table can be viewed using the *Previous* and *Next* buttons on the bottom right. The next or previous 10 entries will load.
- **D. Search:** The table is also searchable with keywords in order to list repetitive elements or features of interest.
- **E. File Export:** Selecting the buttons on the top left will export the table to a file in the selected format (CSV, Excel, or PDF). Exporting the table will preserve any sorting or filtering that has been performed.

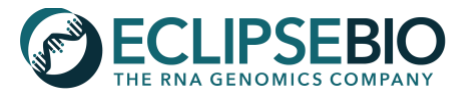

# **Data File Descriptions**

There are several types of data files available for download for each sample. Files will be labeled with the sample name, followed by the suffix detailed below.

# **\*.fastq.gz**

Raw sequencing reads in FASTQ format and gzipped. This file is meant for users that want to run a data analysis pipeline beginning with raw reads. The general format of a FASTQ file contains four lines per read with the following information:

**Line 1**: unique sequence identifier, and may be followed by an optional description

**Line 2**: raw sequence

**Line 3**: "+", and may be followed by the unique sequence identifier and description

**Line 4**: sequence quality values

# **\*.adapterTrim.round2.fastq.gz**

Reads with UMI relocated to the read name and trimmed of adapter at the 3' end, also in FASTQ format and gzipped. This file is meant for those who want to visualize cleaned reads and run a data analysis pipeline beginning with trimmed reads. The general format of a FASTQ file is detailed above (for **.fastq.gz**).

# **\*.adapterTrim.round2.rmRep.sorted.rmDup.sorted.bam**

Reads that have been filtered of repetitive elements, aligned to the reference genome, and removed of PCR duplicates. BAM files are compressed binary versions of Sequence Alignment/Map (SAM) files. BAM files are used as input to downstream data analysis and for visualizing read alignments in a genome browser (Note: the corresponding \***bam.bai** index file is also required for loading BAM files into a genome browser). To explore the contents of a BAM file, it will need to be uncompressed back to SAM format using the command line tool samtools (available through <http://samtools.sourceforge.net/>). A SAM file begins with a header detailing the reference genome and is followed by one read alignment per line. The general format for each alignment in a SAM file is as follows:

**Column 1**: query template name (ie: read name)

- **Column 2**: bitwise flag (see <https://broadinstitute.github.io/picard/explain-flags.html> for a guide to SAM flags)
- **Column 3**: reference sequence name (ie: chromosome for alignment)
- **Column 4**: 1-based leftmost mapping position
- **Column 5**: mapping quality
- **Column 6**: Cigar string
- **Column 7**: reference name of the mate/ next read
- **Column 8**: position of the mate/ next read
- **Column 9**: observed template length
- **Column 10**: segment sequence
- **Column 11**: ASCII of Phred-scaled base quality+33

# **\*adapterTrim.round2.rmRep.sorted.rmDup.sorted.bam.bai**

The index file associated for the above BAM file. BAM index files are typically required when interacting with BAM files either via command line or in a genome browser. BAM index files should be stored in the same folder as BAM files so that tools can locate them.

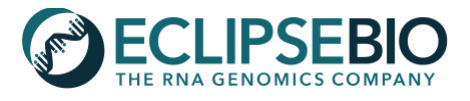

#### **\*CombinedID.merged.r2.norm.[neg/pos].bw**

RPM-normalized genomic read coverage Bigwig files. Bigwig files are binary files used to display continuous data in a genome browser. Files ending in **\*.pos.bw** are only the reads mapped to the "+" strand, while files ending in **\*.neg.bw** are only the reads mapped to the "-" strand. Coverage is normalized by RPM = (reads aligned to region / total aligned reads) x 1,000,000 so that coverage can visually be compared across samples.

#### **\*basedon.peaks.l2inputnormnew.bed.compressed.bed**

Locations of input normalized read clusters ("peaks") called using the CLIPper algorithm (<https://github.com/YeoLab/clipper>). The BED file contains the following tab-separated columns:

**Column 1**: Chromosome **Column 2**: Start position **Column 3**: Stop position **Column 4:** -*Log*<sub>10</sub>(p-value) **Column 5**: *Log*<sup>2</sup> fold enrichment in eCLIP vs. input **Column 6**: Strand (+ or -)

Peaks provided are only called within annotated transcript regions. The p-value for each peak is calculated using a Yates' Chi-Square test, or if the observed or expected read coverage is below 5 using a Fisher Exact Test. The peak pvalues and fold enrichments in this file are based on eCLIP RPM coverage as compared to input RPM coverage. Other sample condition comparisons can also be evaluated in the same manner such as an eCLIP from a wild type sample vs. an eCLIP from a knock out (WT vs KO). This file can be loaded into a genome browser for visualization and manipulated with command line tools such as BEDTools (<https://bedtools.readthedocs.io/>).

**\*01v02.IDR.out.0102merged.bed** *- This file is only included if the experiment contained 2 or 3 replicate samples.* Locations of input normalized peaks found to be reproducible and significant across 2 or 3 replicates after Eclipse Bio IDR (Irreproducible Discovery Rate) analysis. To generate this set of filtered peaks, the IDR tool (<https://github.com/nboley/idr>) is run on the replicate input-normalized clusters, where clusters are ranked by  $log_2$  fold change and reproducible regions are identified. The regions are further filtered for those that fall within the coordinates of clusters called by CLIPper in each replicate. For each cluster region, the *log*<sup>2</sup> fold change and p-value are calculated for IP vs. input (or IP vs. IP) for each replicate individually and then the geometric mean of all replicate *log*<sup>2</sup> fold changes is calculated. Clusters that have a geometric mean of *log*<sup>2</sup> fold changes > 3 and minimum -*log*10(*P*value) > 3 are reported in the final IDR set of peaks. This BED file can be loaded into a genome browser for visualization and manipulated with command line tools such as BEDTools (<https://bedtools.readthedocs.io/>).

#### **\*report.html**

Report with tables and plots for enriched gene features, GO terms, KEGG pathways, motifs, and repetitive elements in enriched peaks. See the above section for a detailed review of each aspect of the HTML report.